# **Инструкция по эксплуатации** Дальномера Aite ATC1002B LR-LS-1000

#### **1. Внешний вид**

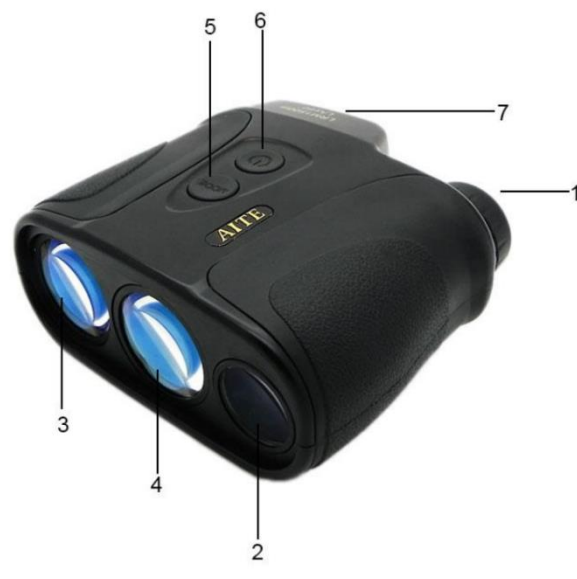

Рис. 1. Лазерный монокулярный дальномер и измеритель скорости

- 1 Окуляр
- 2 Линза видоискателя
- 3 Линза лазерного излучателя
- 4 Линза лазерного приёмника
- 5 Кнопка выбора режима
- 6 Кнопка действия
- 7 Батарейный отсек

#### **2. Встроенные LCD дисплеи**

#### **2.1 Описание дисплеев**

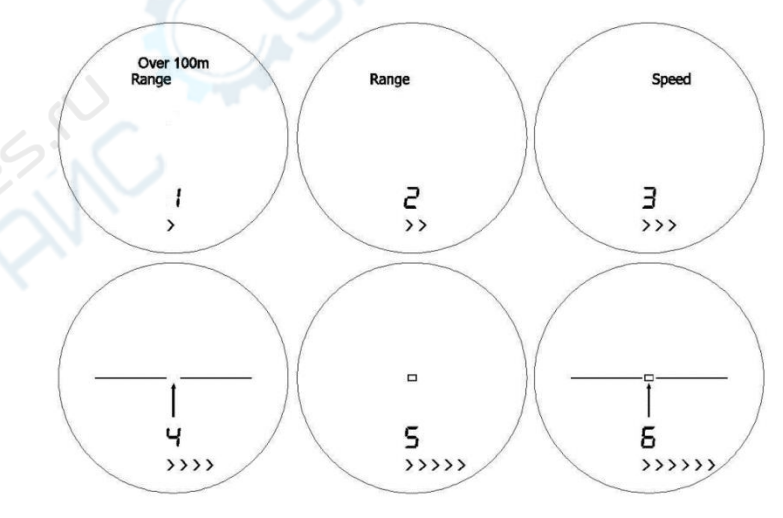

Рис. 2. Встроенные LCD дисплеи

1) Изображения с 1 по 3 – дисплеи выбора режима:

a) Изображение 1: Режим «дальность >100 м», для далёких целей

b) Изображение 2: Режим «дальность >20 м», для близких целей

c) Изображение 3: Режим измерителя скорости. Требуется наводить прицел прибора на движущиеся цели всё время, чтобы получить данные. Цель должна двигаться на расстоянии от 50до 500 м. Направление измерения должно максимально соответствовать направлению

движущихся целей, в противном случае угол отклонения будет влиять на точность результатов.

2) Изображения с 4 по 6 – три различных индикатора прицеливания. Когда LCD включён, коротким нажатие кнопки выбора режима "Mode" можно по кругу перебирать показанные выше 6 режимов.

### **2.2 Индикаторы дисплеев**

1) «Ready» (готов)— Дальномер или измеритель скорости готов к работе.

«Range» (расстояние) — режим дальномера.

«Speed» (скорость) — режим измерения скорости.

При нажатии кнопки « $\bigcirc$ » на 2 секунды включится прибор и появится надпись «Ready» (готов). О работе дальномера говорит появление надписи «Range» (расстояние), а о функционировании измерителя скорости – появление надписи «Speed» (скорость).

2) «  $+$  » — Индикатор прицела (на рис. 2, изображения с 4 по 6 – все индикаторы прицеливания, пользователь может выбрать любой из них)

3) « $B$ В  $\overline{B}$  » — Значение дальности (расстояния), 4-значный дисплей. "----" появляется при сбое измерения.

4) "M", "Y"— единицы измерения расстояния, «M» - для измерений в метрах, а «Y» – в ярдах. Переключаться между единицами измерения можно длинным нажатием кнопки «MODE» (режим).

5) «KM/h» (км/ч), «M/S» (м/с) — Единицы измерения скорости, «KM/h» - для измерений в километрах в час, а «M/S» - для измерений в метрах в секунду. Переключаться между единицами измерения можно длинным нажатием кнопки «MODE» (режим). При неуспешном выполнении измерения (сбое) появляются прочерки «----».

6) «Over 100M» (более 100м) — Индикатор режима дальномера (измерения расстояния). Когда отображается «OVER 100M», расстояние до цели более, чем 100м. Режим рекомендуется использовать для измерения малых целей на близком расстоянии и для целей на большом расстоянии.

7) «QUALITY $>>>>$ » (КАЧЕСТВО...) — Индикатор качество отражения лазерного луча. Чем больше символов «>» отображается, тем сильнее отражение. В принципе, дальномеру нужно как минимум три «>», иначе для измерения недостаточно хорошие условия.

8) «  $\hat{\mathcal{F}}$  » — Индикатор излучения лазера. Он будет вспыхивать при посылке лазерного луча во время измерения.

9) « • » — Индикатор низкого заряда батареи. Когда он отображается, необходимо заменить батарею.

## **3. Инструкция по применению**

**3.1** В первую очередь, поверните окуляр видоискателя до получения чистого изображения.

**3.2** Нажмите кнопку « $\bigcup$ » на 2 секунды и дальномер включится. На LCD дисплее отобразится режим, который был выбран при последнем измерении. Нажмите кнопку «Mode» (режим), LCD отобразит изображения режимов 1, 2 и 3 (см. рис. 2), выберите необходимый.

a) Изображение 1: режим >100м, используется для целей на большой дистанции. Нажимайте кнопку « $\bigcup_{\alpha}$ для выбора изображения 1. «OVER 100M» и «Range» будут отображаться на LCD.

Наведите прицел на цель и нажмите « » для получения данных о дистанции, которые незамедлительно отобразятся. При очень слабом отображении лазера в течение 4 секунд отобразятся «----». Данные измерения расстояния сохранятся перед следующим измерением. Прибор автоматически отключается, если не используется в течение 30 секунд.

b) Изображение 2: режим >20м, используется для целей на малом расстоянии.

Нажимайте кнопку « $\bigcup_{\Re}$ для выбора изображения 2. На LCD отобразится только «Range». Действуйте также, как описано выше.

c) Изображение 3: режим измерения скорости. «Speed» появляется на дисплее.

Прицельтесь и нажмите кнопку « $\bigcirc$ », чтобы начать измерение. « $\blacktriangleright$ » моргает при отправке лазерного луча. Данные измерения скорости появятся на дисплее. Измерять скорость можно двумя способами.

Один из них - измерение скорости движения вперёд. Когда цель движется на

пользователя, он прицеливается в центр цели и нажимает кнопку  $\left\langle \mathbb{U} \right\rangle_{\mathbb{X}}$ Другой способ - измерение скорости движения назад. Когда цель движется от

пользователя, он прицеливается в центр «спины» цели и нажимает кнопку « $\bigcup_{\text{w}}$ Данные измерения скорости появятся в течение 3 секунд. В случае сбоя измерения отображается «----». Старайтесь соблюдать минимальный угол при измерении скорости (помните о собственной безопасности) чтобы минимизировать ошибки в результатах. Длинным нажатием кнопки «MODE» переключайте единицы измерения между «KM/H» (км/ч) и «M/S» (м/с) в режиме измерения скорости. При единицах измерения скорости «M/S» две левые цифры 4-значного числа являются целой частью значения скорости, третий – десятичная точка, показанная как «-», и четвёртый – десятичная доля значения. Например, значение 12.8м/с будет отображаться 12-8M/S на дисплее.

**3.3** Пользователь может выбрать одну из трёх прицельных сеток, показанных на изображениях 4, 5 и 6 (см. рис. 2) в соответствии с характером целей. Нажимайте кнопку «Mode» (режим), изображения трёх прицельных сеток будут циклично отображаться на LCD. Выбрав

необходимую, нажмите кнопку « $\bigcup_{\text{w}}$ , чтобы подтвердить выбор и символ прекратил моргать.

**3.4** Лазер не отправляет луч при нажатой кнопке « ». Измерение скорости начинается по отпусканию кнопки « » после её нажатия. Пожалуйста, при измерении не нажимайте кнопку  $\langle \bigcup_{\infty}$  <sub>»</sub> длительно, более 2 секунд, иначе это станет её длительным нажатием.

**3.5** Результаты последних 10 измерений будут сохранены автоматически. Длительные нажатия кнопки « $\bigcirc$ » на 2 секунды вызывают на LCD дисплее «code» (код). Гомера от 1 до 10 появляются последовательно и следом за ними результаты последних 10 измерений. После нажатия кнопки « $\bigcup_{\text{w}}$ дисплей будет последовательно показывать результаты последних 10 измерений, начиная с самого последнего. Нажатием кнопки «MODE» можно выйти из просмотра результатов.